## NOTATION

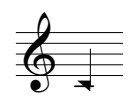

Hard, percussive attack/slap tonguing

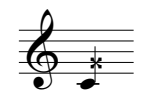

Breathy, noisy tone; incorporate vocal ('sung') element if necessary

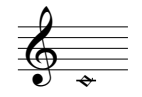

Breath sound, no audible pitched tone

M Multiphonic/overblown tone

 $+$ Percussive key attack

## MAX-MSP APPLICATION

Install the *Penumbra* application (available from the composer)

Load the piece's q\_list file using the read message to locate and load an appropriate q\_list file [penumbra\_qlist].

Click the red RESET button to initialise the patch (this MUST be done to run through the cues). Always reset the patch before running it.

Choose from mouse, spacebar and footswitch as a means of advancing through the cue list.

In rehearsal choose the desired cue no. from the REHEARSAL facility and then click GO to set up the patch for the required cue (choose the cue BEFORE the cue point you wish to go from). STOP cancels the action.

Note that once intialised cue no. 0 is the 'ready' state for the patch to be run; the DAC is switched on and all levels and other settings are prepared for the first cue.

Trigger the cues at the points indicated on the score.  $\phi$  etc  $\circ$ 

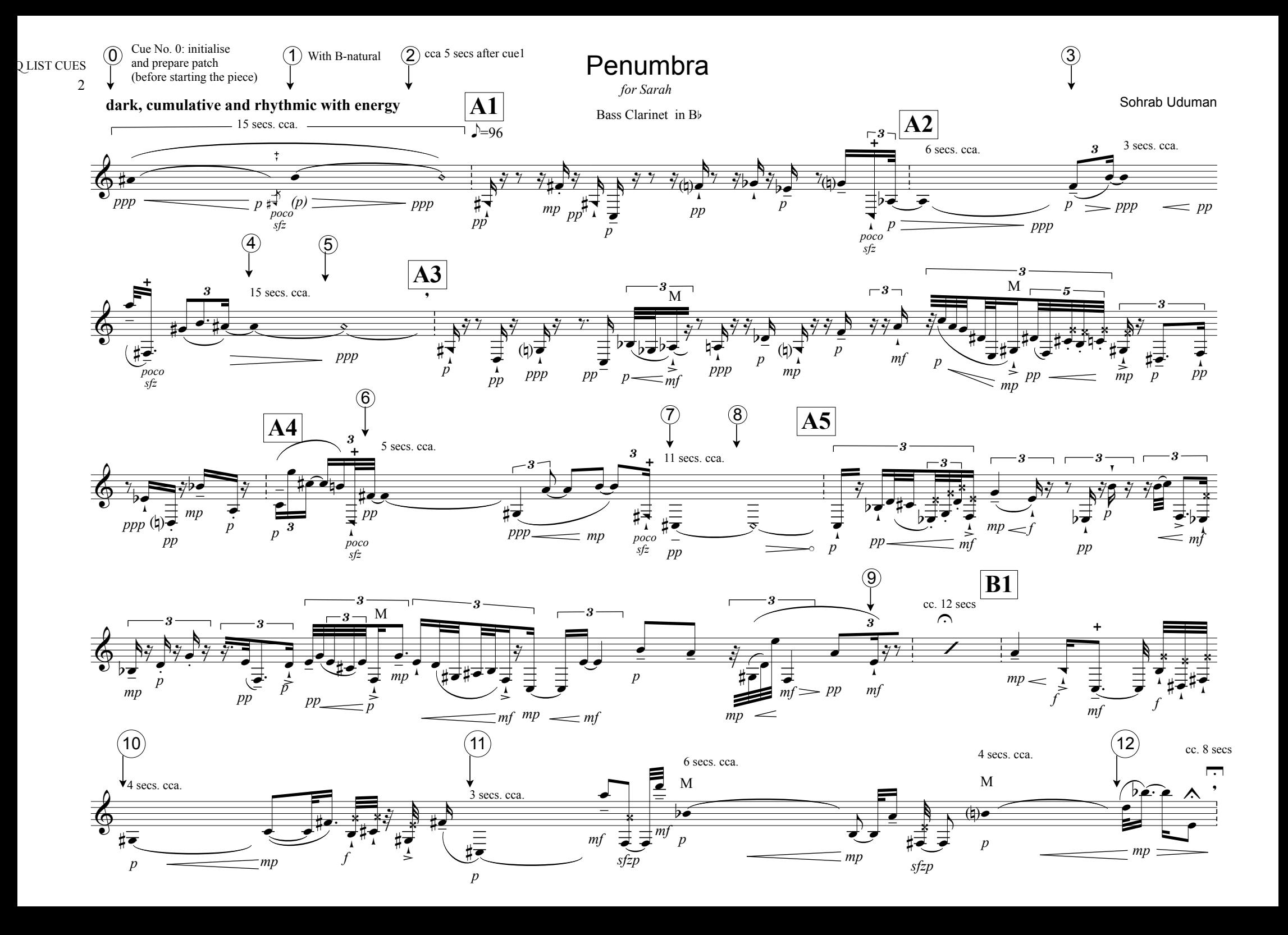

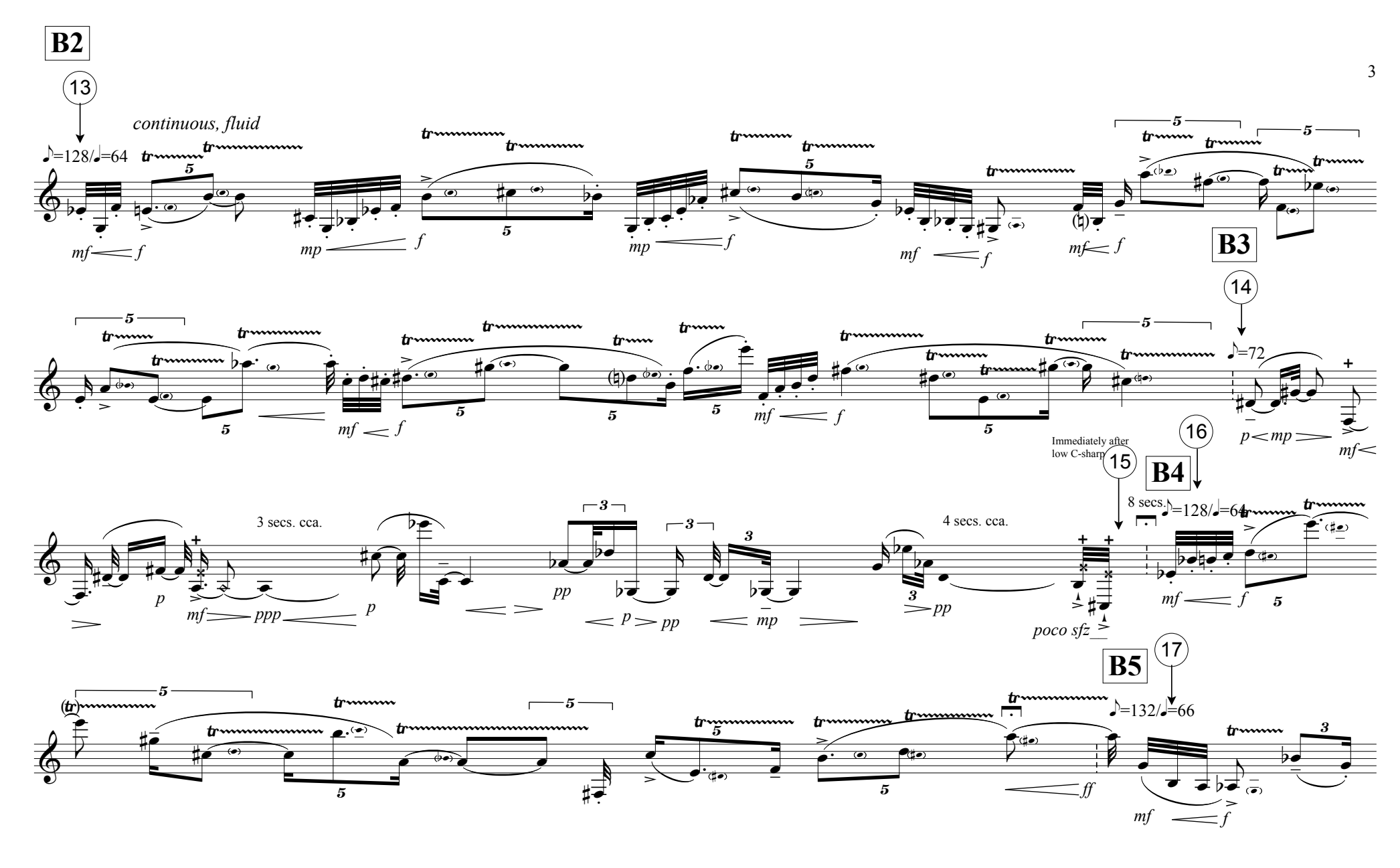

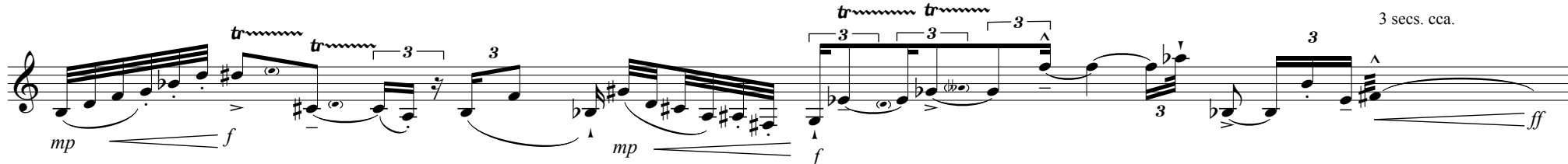

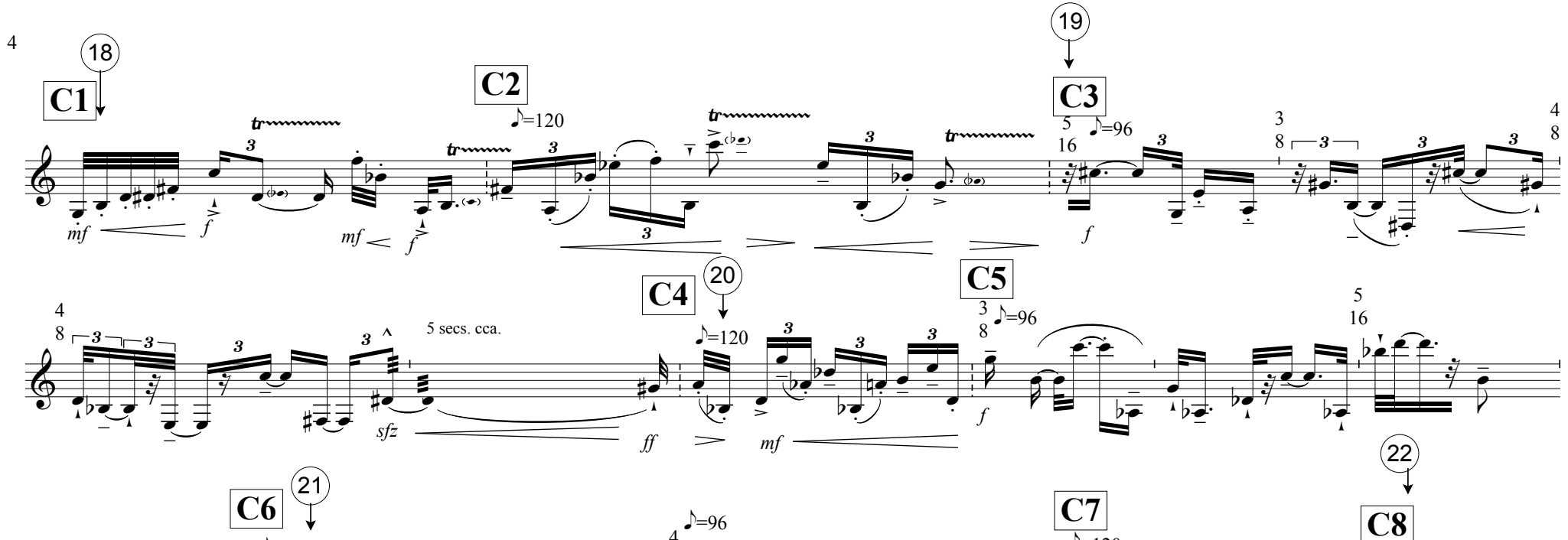

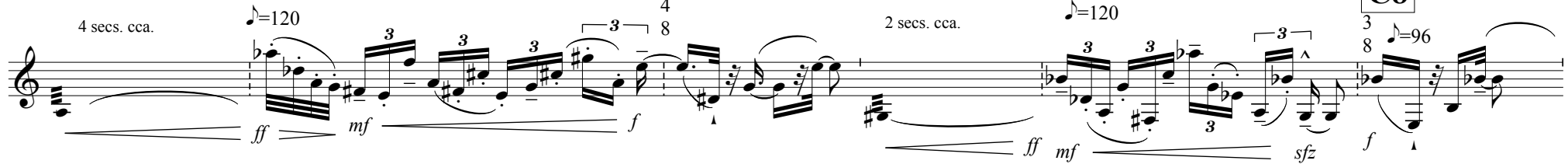

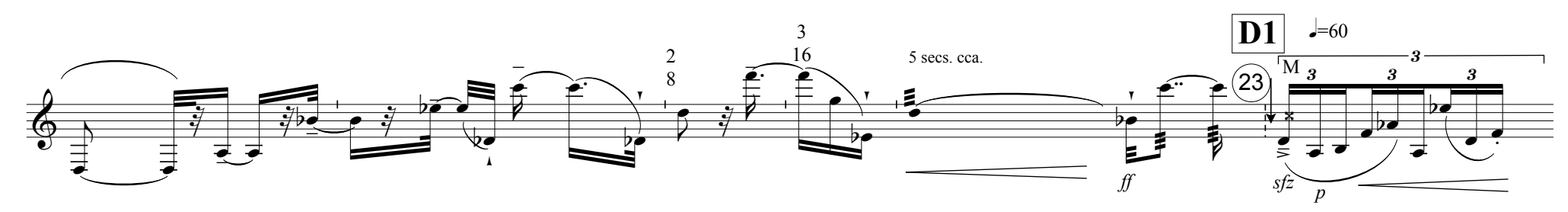

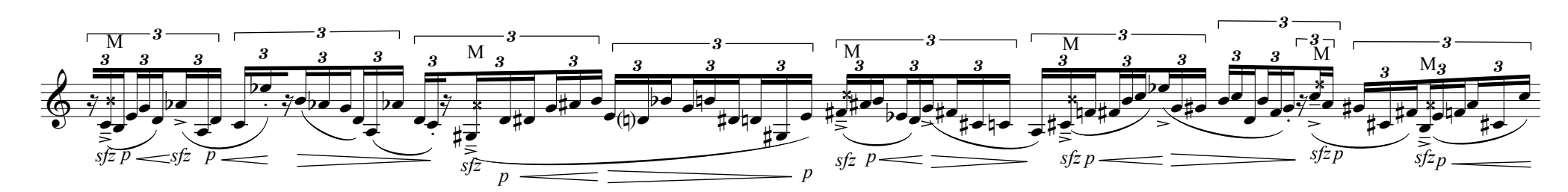